# San Jose PC Club Newsletter

Document Number

SJPCN03

May 4, 1982

Edited by Bonnie Lamb

F98/142 San Jose 8 + 276-3653 VM(SJEVM1/LAMB)

IBM PC Club

# **CONTENTS**

| IBM SAN JOSE PC NEWSLETTER Errata            |   |   |   |     |   |   |   |   |   |   |   |   |   |   |   |   |    |
|----------------------------------------------|---|---|---|-----|---|---|---|---|---|---|---|---|---|---|---|---|----|
| April Meeting                                |   | • |   | • • | • | • | • | • | • | • | • | • | • | • | • | • |    |
| Programming notes                            |   |   |   |     |   | • |   | • | • | • | • | • |   | • |   |   | ξ  |
| Electrohome 1302 Color Monitor with the PC   |   |   | • |     | • | • | • |   | • |   |   |   |   |   |   | • | 11 |
| VOLKSWRITER Comparison to EASYWRITER         | ₹ |   | • |     | • | • | • |   |   |   | • | • |   |   | • | • | 12 |
| PC Puzzler                                   |   |   |   |     |   | • | • |   | • |   | • |   |   |   | • |   | 14 |
| Install Notes                                |   |   |   |     | • |   |   |   | • | • | • |   |   |   | • | • | 16 |
| PC Club Program Library Directory PC Add-Ons |   |   |   |     |   |   |   |   |   |   |   |   |   |   |   |   |    |
| SORT Comparisons                             |   | • |   |     | • | • |   |   | • |   | • |   |   |   | • | • | 20 |
| Help Wanted/Help Offered                     |   |   | • |     | • |   |   |   |   |   |   |   | • |   |   |   | 21 |
| Classified                                   |   |   |   |     | • |   |   |   |   |   |   |   |   | • |   | • | 22 |
| PC Newsletter Articles                       |   |   |   |     |   |   |   |   |   |   |   |   |   |   |   |   | 23 |

## IBM SAN JOSE PC NEWSLETTER

This month's newsletter has some survey results, sort performance information, a crossword puzzle (don't peek at the answers), and other good stuff. Time is short, we should have gone to press yesterday, so I'll close with next month's activity schedule:

| DATE             | DAY          | TIME               | LOCATION                           | EVENT                   |
|------------------|--------------|--------------------|------------------------------------|-------------------------|
| May 11<br>May 12 | Tue.<br>Wed. | 5 p.m.<br>7:30p.m. | STL Cafeteria<br>DYSAN Santa Clara | PC Club Meeting<br>SVCC |
| May 18           | Tue.         | 5 p.m.             | STL K210                           | Phototypsetting SIG     |
| May 25           | Tue.         | 5 p.m.             | STL K210                           | Visiclub (SIG) Meeting  |
| June 1           | Tue.         | 5 p.m.             | STL K210                           | Advisory Meeting        |

#### ERRATA

The Silicon Valley Computer Club (SVCC) has found a bug in the BIOS modification that was printed in SJPCN01 to allow double-sided floppies. Details of symptoms and a possible fix are in the works. Look in next month's newsletter for this information.

#### APRIL MEETING

The April meeting was hosted by Gene Barlow from STL. Stan Rosenfeld, the PC Club President, had escaped to a week-long vacation cruise, and Hal Hanesworth, the Vice President, had transferred to Boca Raton. Thanks Gene, for pulling a fine program together with such short notice.

Current magazine information (summarized by Lu Spriggs):

BYTE has devoted this month's issue to human factors, including a good objective look at the PC. PC Magazine and Personal Computer Age continue to have informative articles. Softalk magazine will give a free subscription to anyone who can give them a valid PC serial number. The PC serial number lets Softalk know that you're not a casual reader, but a true PC hobbyist. We've copied the subscription form and included it at the back of this newsletter. (Gene Barlow and Lu Spriggs have been pleased with past Softalk issues.)

Missing books: will the members who borrowed some books/magazines at the March club meeting please return them? Unfortunately, these were not club library items, but the personal property of Lu Spriggs who would appreciate their re-

VP nominations will be accepted at the May advisory meeting and presented at the May club meeting on the following Tuesday.

Vendors: Stan Rosenfeld has been working with the Personnel department to set guidelines on vendor activities with the PC Club. The guidelines:

- 1. Members may evaluate and present their opinions on competitive products at club meetings.
- 2. Vendors may present non-competitive products at the request of club members and with the approval of the Personnel department.
- Product prices and available locations will not be discussed at club meetings or in this newsletter.

(Ed. note: The advisory committee has decided to keep handouts on the cafeteria tables directly outside the club meeting room, in order to minimize disruptions during the meeting.)

Gene Barlow summarized the latest PC product announcements for

Inventory Control by Peachtree Software, Inc. Dow Jones Reporter Time Manager by Microsoft, Inc. COBOL compiler by Microsoft, Inc. CP/M-86 by Digital Research, Inc.

VisiCalc: Lu Spriggs informed us that Version 1.1 is available at no charge to current VisiCalc owners if the VisiCalc registration card is sent in during March 1 through August 31, 1982. Version 1.1 supports 256K of memory.

Education: Paul Conrad gave a real-life VisiCalc example: a 1040 form application.

Word processors: Roger Simpson gave a lively comparison of Volkswriter and Easywriter. Roger's summary is printed in an article below.

#### SPECIAL INTEREST GROUPS (SIG)

Want to get away from the crowds at the regular PC meetings? Do you have a special interest that isn't emphasized enough to satisfy your curiosity on the second Tuesday of the month? Or maybe the regular PC meetings ARE fun and informative, but you are willing to go to another PC-type meeting devoted to your favorite topic - just to learn more about it or participate in a group project or talk with other people who have the same interests. That's what SIGs are for. The PC Interest Survey showed a number of potential interest groups. If you think you would like to be part of one that isn't formed yet, stand up at the general meeting and ask for others to join you, or put an ad in the classified section of this newsletter. Below is a list of SIGs in existence or in the process of getting started:

- CP/M: Chuck Hartman (7-4066 or LSGVMB(RCH)) and John Merrill (7-4682 or LSGVMB(JFM)) want to start a SIG. Other operating system buffs are also invited.
- Hardware: Derick Moore initiated this SIG at the April PC meeting. Contact Derick at 8-276-7920.
- PASCAL: Chuck Hartman (LSGVMB(RCH)) and John Merrill (7-4682 LSGVMB(JFM)) are also interested in starting a PASCAL SIG. (Ed. note: Chuck speaks multilingual PASCAL (PASCAL from multiple operating systems) and would be a good source for answers.)
- Phototypsetting: Contact Henry Bender (3-2957) to join this one.
- VisiCalc: A SIG attended by 17 members, the Visiclub group has published its own newsletter which includes VisiCalc Tricks and Techniques. Each meeting will have a short education segment.

#### SURVEY RESULTS

The results speak for themselves. Categories are listed in order of '10' count - the number of people who marked 10 for a particular category. The far right column shows a slightly different <u>ranking</u> order which is based on the sum of the 8 through 10 counts. Ham radio is an unusual category - most people showed little

enthusiasm but five individuals are extremely interested in ham radio. Wonder what those five would name their SIG?

|                               |    |    |    |    | *  | Cou | nts | *  |    |   |    | 8 10 |
|-------------------------------|----|----|----|----|----|-----|-----|----|----|---|----|------|
|                               | 0  | 1  | 2  | 3  | 4  | 5   | 6   | 7  | 8  | 9 | 10 | Rank |
|                               | -  |    |    |    |    |     |     |    |    |   |    |      |
| Word processing               | 4  | 0  | 2  | 2  | 1  | 4   | 5   | 4  | 16 | 3 | 28 | 1    |
| VisiCalc                      | 11 | 3  | 2  | 2  | 2  | 4   | 2   | 6  | 12 | 6 | 19 | 2    |
| RGB monitors                  | 7  | 4  | 1  | 1  | 4  | 5   | 4   | 8  | 9  | 8 | 18 | 4    |
| Education workshops           | 13 | 3  | 6  | 1  | 5  | 10  | 4   | 6  | 2  | 2 | 17 | 18   |
| Graphics                      | 5  | 1  | 5  | 3  | 4  | 7   | 2   | 6  | 14 | 6 | 16 | 3    |
| Macro-Assembler Language      | 11 | 1  | 0  | 6  | 4  | 7   | 4   | 6  | 7  | 7 | 16 | 6    |
| BASIC                         | 4  | 3  | 3  | 3  | 4  | 6   | 5   | 12 | 11 | 3 | 15 | 7    |
| Business/Professional use     | 8  | 2  | 7  | 3  | 7  | 11  | 5   | 5  | 5  | 1 | 15 | 18   |
| PASCAL                        | 14 | 1  | 3  | 3  | 2  | 7   | 7   | 8  | 5  | 4 | 15 | 12   |
| Care of PC equipment          | 4  | 2  | 4  | 5  | 4  | 16  | 5   | 3  | 9  | 3 | 14 | 10   |
| EASYWRITER                    | 14 | 5  | 3  | 0  | 1  | 12  | 4   | 4  | 8  | 4 | 14 | 10   |
| Data bases                    | 8  | 4  | 5  | 6  | 6  | 10  | 3   | 3  | 6  | 5 | 13 | 12   |
| Upload/download               | 12 | 4  | 3  | 4  | 3  | 7   | 4   | 5  | 9  | 6 | 12 | 8    |
| Income tax                    | 10 | 3  | 3  | 6  | 2  | 14  | 5   | 3  | 8  | 4 | 11 | 15   |
| Modems                        | 8  | 1  | 2  | 5  | 3  | 12  | 5   | 9  | 11 | 2 | 11 | 12   |
| Utilities                     | 6  | 2  | 2  | 3  | 2  | 6   | 8   | 9  | 12 | 8 | 11 | 5    |
| Communications networks       | 7  | 1  | 3  | 7  | 10 | 13  | 3   | 4  | 8  | 3 | 10 | 18   |
| Electronics for I/O attaches  | 12 | 6  | 5  | 5  | 4  | 3   | 11  | 2  | 7  | 4 | 10 | 18   |
| Floppy disks                  | 5  | 1  | 4  | 2  | 5  | 20  | 2   | 7  | 9  | 4 | 10 | 15   |
| Operating systems             | 5  | 1  | 5  | 2  | 5  | 12  | 6   | 6  | 11 | 6 | 10 | 8    |
| Memory Boards                 | 9  | 3  | 5  | 3  | 3  | 15  | 4   | 5  | 13 | 1 | 8  | 17   |
| Adapters                      | 9  | 5  | 6  | 4  | 6  | 10  | 9   | 6  | 5  | 2 | 7  | 25   |
| Computer-assisted instruction | 17 | 1  | 5  | 8  | 6  | 11  | 3   | 2  | 4  | 5 | 7  | 24   |
| Home aids and control         | 10 | 2  | 8  | 1  | 5  | 14  | 5   | 7  | 5  | 5 | 7  | 23   |
| Printer-spooling              | 18 | 3  | 6  | 4  | 2  | 15  | 5   | 4  | 5  | 0 | 7  | 26   |
| Games                         | 10 | 0  | 6  | 8  | 2  | 16  | 2   | 4  | 9  | 6 | 6  | 18   |
| Information Networks          | 10 | 3  | 5  | 10 | 8  | 10  | 3   | 8  | 4  | 2 | 6  | 26   |
| Hardware/software performance | 17 | 4  | 5  | 12 | 3  | 11  | 3   | 3  | 5  | 0 | 6  | 28   |
| Ham radio computer activity   | 47 | 5  | 4  | 2  | 1  | 2   | 1   | 1  | 1  | 0 | 5  | 33   |
| Computer swap meet ·          | 13 | 3  | 12 | 2  | 8  | 13  | 4   | 4  | 4  | 2 | 4  | 29   |
| Music                         | 17 | 7  | 9  | 9  | 6  | 7   | 2   | 3  | 4  | 2 | 3  | 30   |
| PC use with non-IBM computers | 32 | 11 | 7  | 2  | 3  | 4   | 0   | 2  | 4  | 1 | 3  | 32   |
| RF modulators                 | 22 | 6  | 6  | 6  | 6  | 9   | 3   | 2  | 5  | 1 | 3  | 30   |
| Phototypsetting               | 45 | 7  | 9  | 0  | 1  | 1   | 2   | 1  | 1  | 0 | 2  | 34   |
| FORTRAN                       | 41 | 9  | 6  | 6  | 2  | 1   | 2   | 0  | 2  | 0 | 0  | 35   |

Write-in comments show potential areas for improvement in the PC, as well as topics for club activities. If any of our members has information on any of these topics and would like to share it with us, contact one of the advisory committee, stand up at a club meeting and let us know about it, or send it to the newsletter editor and everyone will get the word. Write-ins included:

Writing programs for profit; the PC as a business venture Video-to-computer; computer-to-video

Computers in autos: tune-up, engine status, etc.

Techniques for writing educational programs and systems

Full-screen techniques

Education: microcomputer jargon. One approach would be to build up a PC system. This would develop a structure for additional education in chips, breadboards, wirewraps, etc. (Ed. note: Attend Hardware SIG)

Programs for genealogy

Speech recognition/synthesis

Color graphics: would like to have a 4-week course at main plant site exclusively devoted to programming the PC for color graphics.

Education: macro-assembler

Word-processing software other than EASYWRITER, e.g., WORDSTAR

Hard disks

REX

Mailing lists

Inventory control

Peachtree performance

Simple BASIC subroutines to assist learning BASIC syntax for PC Group buys  ${\sf SIM}$ 

I/O: selectric

Graphics: astronomy (star maps, planet locations, sun and moon rise and sets)

 ${\tt PC}$  education for grammar school children

APL

Transferring datasets from 8" floppies to 5-1/4" floppies

Editors, especially full-screen

Apple -> PC disk format compatibility/migration

Full-screen applications in utilities; e.g., similar to SPF interface

Business income-tax preparation

Multi-person programming projects

How about the PC Club building a system map so we know where PEEKs and POKEs can do good things?

8087 coprocessor

Digital/graphics simulation and modelling; e.g., GPSS

Process control monitor

#### SAN JOSE PC CLUB PROFILE

John Hawes gave us this breakdown of club membership by location. Complimentary issues are sent to other IBM PC Clubs, as well as folks who help us in putting the newsletter together. We have some insufficient addresses on file, so if you hear about someone who's not getting his newsletter, please have him check with John Hawes.

IBM SAN JOSE P.C. CLUB
MEMBERSHIP & P.C. NEWSLETTER MAILING STATISTICS

MEMBERS COMPLIMENTARY

4/25/82

| INTERNAL  | IBM ADDRESS:         |     |   |               |
|-----------|----------------------|-----|---|---------------|
|           | SAN JOSE             | 223 |   |               |
|           | SANTA TERESA LAB.    | 160 |   |               |
|           | LOS GATOS            | 21  |   |               |
|           | PALO ALTO            | 20  |   |               |
|           | MENLO PARK           | 3   |   | 1             |
|           | SAN FRANCISCO        | 2   |   |               |
|           | OUT OF STATE         | 2   |   | 9             |
|           | OUT OF COUNTRY       | 2   |   |               |
|           | IBM CLUB             | _   |   | 1             |
|           |                      |     |   |               |
|           | TOTAL                | 433 |   | 11            |
|           |                      |     |   |               |
| OUTSIDE M | AILING ADDRESS:      |     |   |               |
|           | SAN JOSE             | 4   |   |               |
|           | OTHER CALIFORNIA     | 4   |   |               |
|           | TEXAS                |     |   | 2             |
|           | TOTAL T              | _   |   |               |
|           | TOTAL                | 8   |   | 2             |
|           |                      |     |   |               |
| UNABLE TO | MAIL:                |     |   |               |
|           | INSUFFICIENT ADDRESS | 6   |   |               |
|           | NO ADDRESS           | . 2 | e |               |
|           |                      |     |   |               |
|           | TOTAL                | 8   |   |               |
|           |                      |     |   |               |
|           | OVERALL TOTAL        | 449 |   | <del>13</del> |
|           |                      |     |   |               |

# TIPS AND TECHNIQUES

From Stan Rosenfeld: use the DOS RENAME command to shorten frequently-used command names, such as DISKCOPY to DC.

From Mark Dombrowski: consider using the numerical keypad instead of joysticks to play games. Some program modifications are required, response isn't quite the same (digital transmission vs. analog), and movement isn't as flexible, but these keys will do nicely until you decide if you want to purchase a joystick. Mark uses positions that correspond to SPF up-down-left-right keys.

Reference material for jargon:

• From Chips to Systems by Rodney Zaks. Describes the microprocessor, design and programming, and other interesting facts.

- International Microcomputer Dictionary. A pocket guide of definitions, terms, and acronyms.
- Microcomputer Dictionary by Charles J. Sippl. Defines and explains products, procedures, systems, and techniques.

#### PROGRAMMING NOTES

I have been experimenting with IBM PC Basic and have found a few things which may be of interest.

- 1. On page 4-53 of the Basic manual the example for the trigonometric COS function uses a value of 3.141593 for PI. If you do use this value when doing your calculations then the value you get for the cosine of 90 degrees (PI/2) is not zero as it should be but a negative number. The value returned is -3.74507e-07 instead of zero. The value returned for the sine of 90 degrees is correct. If you use the value 3.1415927 for PI, then the cosine of PI/2 is zero as it should be. Note too that the cosine and other trigonometric functions all return single precision results.
- 2. When entering comments and statements in Basic be careful about the ALT key. ALT with three digits from the key pad gives you the hex value for that byte. The three digits are the decimal equivalent of the hex value. In particular ALT 255 (and release of the ALT key) gives you a hex FF. In a comment this might not seem to be of any great concern but Basic does a strange thing when scanning that comment. Basic skips the next statement.

#### Example:

```
10 X=1
```

20 'this is a comment ALT 255

30 PRINT X

40 END

In this example, the PRINT statement on line 30 is skipped.

If the following is added:

15 GOTO 30

the problem goes away as the comment is processed differently.

If statement 15 is not added and the comment is as follows:

20 ' ALT 255

the program does not even end properly.

Other hex values that cause odd results (as found so far) are

ALT 002 - acts as if CTRL left arrow had been entered

- ALT 007-013 act as per Appendix G. ASCII Character Codes
- ALT 019 puts you in Insert mode
- ALT 021 erases your line for you and puts the cursor at the beginning of the line.
- ALT 027-031 act as per Appendix G.
- ALT 255 does not do anything until Basic program execution. This is the hidden and undisplayable bomb byte.
- ALT xxx for the majority of the codes generates the appropriate character listed in Appendix G. Some special characters may not be displayed.

One other note: All of these runs have been done using the Graphics adapter card. Different results may occur on the Monochrome display except in the case of the hex ff situation

- 1. For those with the Color/Graphics adapter, you may find a strange situation occuring when using the SCREEN statement. In my efforts I found that when going from SCREEN 0 (text) to SCREEN 1 (medium resolution graphics) and back to SCREEN 0, that I had no problems. If I went from SCREEN 0 to SCREEN 2 (high resolution graphics), I could not successfully return to SCREEN 0 without going through a SCREEN 1 specification. This may be related to the problem of lost data on SCREEN switching mentioned in PCN8204.
- 2. When doing I/O to disk and some terminating error occurs, note that the file you were working with is still OPEN. This means that you can not KILL that file, if you so desire (as in the case of a disk full error). You have to force the file closed with something like a direct command to CLOSE all files. You might not like this solution so work carefully when handling an I/O error or recovery situation.

#### Example:

- 10 ON ERROR GOTO 0
- 20 OPEN "b:test.dat" FOR OUTPUT AS 1
- 30 J=1
- 40 WRITE#1,J; ' the semicolon causes an exection time error
- 50 J=J+1
- 60 GOTO 40
- 70 END

The purpose of this example was to see how large J would be when the disk full condition occurred (on a corrected statement run the value of J was 22744). What happened in the above example was that I got a "Missing operand in 40" message (confusing message) and I

was back in BASIC. Other commands worked like FILES, but when I EDITed 40 and eliminated the semicolon from the line and hit ENTER, the disk drive started up!! This was unexpected and repeatable. Make of it what you will, but do be careful as to the I/O recovery when using BASIC. No telling what might happen to your disk.

J.F. Pycior STLVM7/PYCIOR

#### ELECTROHOME 1302 COLOR MONITOR WITH THE PC

I recently purchased the Electrohome color monitor to use with my PC. I chose this monitor because PC Magazine noted that it had both 50 Hz and 60 Hz operation, as well as the intensity line.

When I got the unit home and tried it, I found that it had a vertical roll, similar to a TV with the vertical maladjusted. The only front-panel controls are on/off and brightness. There are no other obvious controls, and none others mentioned in the brief owners manual.

I tried the unit several times on my PC, each time with the same effect. I then carried it to Computerland, and with excellent cooperation of Rick Williams, my salesman, we tried it on their display PC. It worked just fine, so I ascribed the problem to my PC. We consulted David, the technician, who suggested that it might be an adjustment on my graphics card. He suggested that I return it to him for check-out, and was very available for help.

I then called the Electrohome factory in Canada, (519) 744-7111, and talked to a Mr. David Farmer. He was extremely knowledgeable and helpful, and very non-defensive. He explained the following things to me:

Some units have, and some don't have, the 50 Hz feature. If it is installed, it is through an unmarked slot, just below the rear CRT projection. Mine doesn't seem to have it, but supposedly will work in Mainz with a transformer. (Ed. note: Dwight has transferred to Mainz, Germany.)

There are adjustments available, also unmarked. They are located on the horizontal printed circuit board, mounted on the inside bottom of the case, and are accessible through the ventilation slots. In order of left to right, as viewed from the rear of the unit, they are: Vertical Hold, Vertical Linearity, a 2" space, Vertical Height, and Horizontal Frequency. He also said to use an insulated tool.

Mr. Farmer then volunteered that some of their units had a vertical roll on the IBM units, and asked how mine was. I told him, and he said that the way their units were set at the factory showed a vertical roll with some PCs, and would even change with graphics mode. This is caused by changes in pulse shape, and that units affected would need an adjustment of the vertical hold.

I returned home, found the vertical hold adjustment, adjusted it, and it now works fine. I am pleased with Electrohome, with Computerland, and glad I bought the unit. I thought that this note would help anyone else who had the same symptoms.

Dwight Huffman

#### VOLKSWRITER COMPARISON TO EASYWRITER

Now that the PC has been available for several months we are beginning to see a number of word processing packages becoming available. One such software package is Volkswriter. Volkswriter first became known to me a few weeks ago when one of our members obtained a demonstration diskette at the West Coast Computer Faire. Not having yet received his own PC, he asked me if I would evaluate the program.

Volkswriter is written by Lifetree Software Incorporated of California. The program is written in PASCAL and operates under IBM PC DOS. The only other word processing package I have used is EasyWriter Version 1.0. My comments regarding Volkswriter must necessarily involve a comparison with Version 1.0 of EasyWriter because of my exposure to both products.

My overall evaluation of Volkswriter is that it is significantly easier to use than EasyWriter and that it is also not given to some of the anomalies of EasyWriter. Several cases in point: Volkswriter does not have the inordinate delays which are sometimes exhibited by EasyWriter when word wrapping is required at the end of the line. Several enhancements in the use of the "INSERT" key add up to much more logical operation. Volkswriter uses repeated use of the "INSERT" key to both enter and exit from insert mode; unlike EasyWriter which requires the use of "ENTER" to exit insert mode.

A significant improvement in Volkswriter is the fact that text can be entered in "INSERT" mode and overflow the current line without problems. In EasyWriter there are random events which occur to cause scrambling or loss of data when attempting to type beyond the end of the line in insert mode (especially when the next line is not blank) or attempting to type on blank lines unless you are in insert mode.

Block moves and copies using Volkswriter are performed by placing the cursor at the beginning of the block and pressing a PF key, moving the cursor to the end of the block and pressing another PF key, and then moving the cursor to the target location and pressing yet another PF key. This simple operation contrasts with the 20 step procedure which is required for a similar task by EasyWriter.

Unlike EasyWriter, the structure of Volkswriter files is normal DOS organization. Therefore any file created or modified by Volkswriter can be accessed by DOS utilities TYPE, EDLIN, or COPY; or read as source data to a language processor such as FORTRAN or PASCAL; or used with sequential file I/O in a BASIC program.

Several areas of Volkswriter that I have noticed which may be negative points relative to EasyWriter should be mentioned. One is the lack of a command to tally up and display the number of words in a document. The other is the need to adjust each paragraph separately. EasyWriter provides a command which aligns the entire document at once. Both programs provide for two types of alignment -- either "ragged right" margin or fully justified text. One of the most serious bugs in Version 1.0 of EasyWriter is the alignment command. Use of this command can hang the system.

The retail price of both EasyWriter and Volkswriter is in the same range. If I had neither program and was making a retail purchase I would purchase Volkswriter. However, many of us have already purchased EasyWriter at the employee price, so an additional purchase of word processing software costing twice as much must be taken in a different light. I believe it is prudent to wait until IBM releases Version 1.1 of EasyWriter prior to making a decision to purchase Volkswriter. If the functional enhancements and fixes rumored to be in EasyWriter 1.1 are in fact included then EasyWriter may become a useful product. An additional factor which needs to be considered is the amount, if any, of IBM's charge to update EasyWriter from V1.0 to V1.1.

Roger K. Simpson Department H69 San Jose

#### PC PUZZLER

For your relaxation, education, and frustration: a crossword puzzle. The emphasis is on BASIC, but quite a few words are just PC items. If your BASIC is rusty or nonexistent, it may help to dig out a BASIC manual.

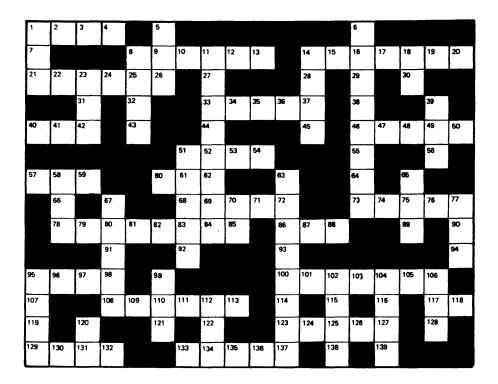

#### **ACROSS**

- 1. BASIC command with a string containing a tune definition. Another word for 'fun'.
- 8. Programming language available on the PC.
- 14. Output device.
- 21. BASIC statement; also part of an output device.
- 33. BASIC function that returns the x and y coordinates of two joysticks.
- 40. Defines one or more fixed positions on the screen. Typewriters have them.
- 46. 16 reasons for wanting a good RGB monitor.
- 51. BASIC statement that sounds the speaker at 800 Hz for 1/4 second.
- 57. Another handy BASIC statement: this one clears the screen.
- 60. DOS Autoexec batch file (abbrev.).
- 68. Put something into memory.
- 73. BASIC statement that behaves like a subroutine call.
- 78. External storage media (plural). Handle gently.

- 86. BASIC: returns the ASCII code for the first character of a string (hint: looks like ASCII).
- 95. BASIC: TIME\$ sets this.
- 100. Program in the PC Club library; not to be used with VisiCalc (hint: see another article in this newsletter).
- 108. Comes from IBM in 64K cards for the PC.
- 117. Integrated circuit.
- 123. BASIC: to close all diskette files and flush the system buffer, do this.
- 129. A keyword on the BASIC 'FOR' statement.
- 133. Sort program in the PC Club library.

#### DOWN

- 1. BASIC: returns the current cursor column position.
- 5. BASIC function: returns the trigonometric tangent of x.
- 6. Spreadsheet product available with the PC.
- 8. Complementary to POKE; returns the byte read from the indicated memory location.
- 11. Nucleus of the three levels of BASIC available; same word is also related to an I/O device.
- 14. BASIC: to write a byte into a memory location.
- 18. Alternative to an RGB monitor for color.
- 23. Monitor device for high-resolution color graphics.
- 39. sticks are used for games.
- 51. Programming language available with the PC.
- 58. BASIC: returns allocated length of file in bytes.
- 63. Sort program available in the club library.
- 65. BASIC: returns the numerical value of a string.
- 67. Useful gadget for communications.
- 70. DOS, CP/M-86 are examples (abbrev.).
- 77. BASIC command usually used to free memory before entering a new program.
- 95. BASIC: trace the execution of program statements.
- 99. The PC \_\_\_\_ controller contains 4 independent channels that may be used to input or output data from blocks of memory (hint: also an abbreviation for a type of memory access).
- 102. writer, a word processor.
- 104. Information.
- 106. Programmable Interval Timer.
- 112. Means the same as ROM; also an abbreviation.
- 120. Code letters for Epson printer.

Answers are near the end of the newsletter.

#### **INSTALL NOTES**

I had a disk drive failure on my Personal Computer a week after it arrived and I wanted to relate my experience so that others with similar problems would avoid some of my mistakes.

I took the Personal Computer back to Computerland in San Jose where it had been received. They informed me that the Los Altos Computerland store was the repair center and they would send the unit or I could bring it there. At the Los Altos Computerland store, I was told that it would take 3 days to get to it...6 days later I picked it up and was told the analog card was replaced. The disk drive now failed intermittently rather than always.

I called the IBM Product Center. They gave me an 800 number in Greencastle N.C. which told me to bring it into the Product Center and it would be fixed in 48 hours. A 4 digit number was given to verify that the PC was still under warranty. It was brought in on a Thursday, so 24 hours turned out to be 96 hours elapsed time, but the disk drive was replaced and my PC was working again.

Moral of story: if you have repairs to be made take it into the IBM Product Center. By the way, if you go past the 90-day warranty and have not paid for an extension then you cannot take it into the IBM Product Center and the cost will be \$96/hour to repair. The extended warranty is also not cheap!! and is dependent on the equipment you have purchased from IBM.

The IBM Product Center is on the 855 Palo Alto switch board and can be reached via tie lines at 8-465-3210,3211 or 3212.

#### Peter M. Hirsch

Peter M. Hirsch 8-465-3117 IBM Scientific Center From: PALOALTO HIRSCH 82/04/14 19:36:30 GMT

#### PC CLUB PROGRAM LIBRARY DIRECTORY

By popular demand, below is a current listing of what's on the club diskettes. In addition, here are names of people who have volunteered to act as program library contacts - to copy diskettes for club members or other IBM'ers.

| NAME           | LOCATION       | PHONE    |
|----------------|----------------|----------|
| Wally Bass     | Los Gatos      | 7-4110   |
| John Bernauer  | S.J.Bldg.14    | 6-7186   |
| Bill Davis     | M.H. Bldg.75   | 3-2005   |
| Dennis Day     | STL B13        | 3-3999   |
| Rich Gerber    | Research(028)  | 6-3908   |
| Chuck Kantmann | S.J.Bldg.88 8- | 583-5128 |
| Bob Krampetz   | STL C38        | 3-4445   |
| Donn Love      | S.J.Bldg.87    | 2-4068   |
| Roland Perry   | S.J. 43E       | 6-3655   |
| Lloyd Spiker   | STL F30        | 3-4859   |
| Lee Wersal     | Bernal-Bldg.96 | 4-6246   |

This diskette contains programs made available to PC Club members as a service. In no event will the San Jose IBM Employees Personal Computer Club be liable to you for any damages, including any lost profits, lost savings or other incidental or consequential damages arising out of the use of or inability to use such programs, even if club has been advised of the possibility of such damages, or for any claim by any other party.

The LUNAR program below has a bug; fix: line 370 needs a 4th right parenthesis added to the string of 3 right parenthesis.

| ~~~~~~~~~~~~~~~~~~~~~~~~~~~~~~~~~~~~~~ | , , , , , , , , , , , | ***************************************                |
|----------------------------------------|-----------------------|--------------------------------------------------------|
| ADX0001 CO                             | NTENTS                | S (SPEEDUP 41F, 158K) REL 03/09/82 REV 04/10/82        |
| 4000 DD00 MAN                          |                       | DRACE W. DRACE TOWNS WITH THE WORLD TOWN TOWN TOWN     |
|                                        | E(S)                  | PROGRAM DESCRIPTION - FOR MORE INFORMATION LOOK UNDER  |
| nnn_                                   |                       | ADOOnnn IN ANNOTATED DIRECTORY, OR WITHIN PROGRAM.     |
| DEADAG                                 |                       | THE DIE WALL ARE DEADING                               |
| _README                                |                       | THE FILE YOU ARE READING.                              |
| 001A SPEEDUP                           | COM                   | SPEEDS UP DISK OPERATIONS; DO NOT USE WITH VISICALC.   |
| 001B SPEEDUP                           | BAS                   | SOURCE TO CREATE SPEEDUP.COM ON SYS DISK IN DRIVE A.   |
| 001C AUTOEXEC                          | BAT                   | SAMPLE AUTOEXEC TO LOAD SPEEDUP AND REQUEST DATE.      |
| 002A TWOSIDE                           | COM                   | ALLOWS 2 DOUBLE-SIDED DISK DRIVES ADDRESSED A,B,C,D.   |
| 002B TWOSIDE                           | BAS                   | SOURCE FOR TWOSIDE.COM; CONTAINS SETUP INSTRUCTIONS.   |
| 003 HEAPSORT                           | BAS                   | HEAP SORT - SEE PC CLUB NEWSLETTER 4/1/82, PAGE 18.    |
| 004 QSORT                              | BAS                   | QUICK INTERNAL SORT FOR ARRAY - STRING OR NUMERIC.     |
| 005 PRINT                              | BAS                   | PRINTS OR DISPLAYS ANY ASCII TEXT FILE.                |
| 006 BASICPRT                           | BAS                   | PRINTS BASIC PROGS WITH HIGHLIGHTED REMS & PRINT CTRL. |
| 007A MENU                              | BAS                   | SIX PROGRAMS FROM DEALER DEMO A-DISK WHICH ARE NOT     |
| 007B IBMDIY                            | BAS                   | ON PC-DOS DISK. AN AUTOEXEC.BAT CONTAINING "BASICA     |
| 007C_IBMMC                             | BAS                   | MENU" SHOULD BE USED WITH THESE PROGRAMS. THEY ALSO    |
|                                        |                       |                                                        |

```
007D IBMCS BAS CALL OTHER PROGRAMS ON DOS DISK AND ON ADX0002.
007E B +BAS SWITCHES DISPLAY TO MONOCHROME.
007F C +BAS SWITCHES DISPLAY TO COLOR.
008 LUNAR BAS GAME - APOLLO LUNAR LANDING.
009 PRDEMO BAS PRINTS ALL 12 MX80 PRINTER FONTS.
010 CHRSET BAS PRINTS ALL 244 PRINTABLE CHARS - 244 OUT OF 255.
011 TRANDUMP BAS HEX FILE DISPLAY PROGRAM.
012 CANNON BAS CANNON FIRING GAME - ELEV CONTROL AND SOUND EFFECTS.
013 NIM BAS GAME OF NIM.
014A START +BAS COLOR DISPLAY DEMO CONSISTING OF 17 PROGRAMS AND ONE
014B GTEST +BAS DATA FILE. REQUIRES COLOR FACILITIES AND BASICA.
014C PSTYLES +BAS ...
014D DISPLAY +BAS ...
014E SATURN +BAS PICTURE OF SATURN.
014F TESTSCRN+BAS ...
014G PLOTTER +BAS
                   . . .
014H GRAPH1 +BAS YOU DRAW ON SCREEN WITH 8 CURSOR KEYS; OR LIGHT PEN.
014I WAITIN +BAS ...
014J HAPPYB +BAS
                    . . .
014K LOGOC +BAS IBM LOGO.
014L SCREENS + DATA FILE FOR GRAPH1.BAS.
014M MX80 +BAS SELECTS FONTS.
014N PEOPLE +BAS GAME OF 20 QUESTIONS. MAY NEED EMPTY PEOPLEF FILE.
0140 SNOW1 +BAS RANDOM PATTERNS.
014P SNOW2 +BAS ...
014Q SNOW3 +BAS ...
014R PATTERNS+BAS MORE RANDOM PATTERNS.
015 _DEFEND +BAS ANIMATED WAR GAME - USES JOY STICK CONTROLLERS.
--- T
CHANGE | | VERSION (a,b,c...)
        + COLOR
        > MONO >64K
        * COLOR >64K
 ADX0002 CONTENTS (FENCE ... 18F, 153K) REL 04/12/82 REV __/__/_
ADOO PROG NAME(S) PROGRAM DESCRIPTION - FOR MORE INFORMATION LOOK UNDER
       AD00nnn IN ANNOTATED DIRECTORY, OR WITHIN PROGRAM.
nnn_
______
    README THE FILE YOU ARE READING.
016 FENCE BAS GAME - HIT SHIFTY PREY WITH BALL USING \ / PADDLES. 017A_DEMO3 +BAS FROM DEALER DEMO B-DISK. USE WITH MENU ON ADXO001.
017B LOGO40 +BAS IBM LOGO ON 40 CHAR SCREEN.
017C GRAPHICS+BAS ...
017D MOUNTX +PIC PICTURES USED BY DEMO3.
017E WORM +PIC
017F COMPLEX1+PIC ...
017G WORM2 +PIC ...
017H QUILT
          +PIC
017I EGGS +PIC
                   . . .
017J FLOWERS +BAS
018A BULLSEYE+BAS TWO PROGRAMS USING CIRCLE STATEMENTS.
```

```
018B MEDBULL +BAS
                  PROGRAM WITH CIRCLE AND PAINT STATEMENTS.
019 PAINT
            +BAS
020 ARKTRAV BAS
                  MUSIC - A SHORT MELODY.
021 SIREN
             BAS
                  WAILING SIREN THAT DOESN'T STOP UNTIL "CTRL BREAK".
                  INPUT PATTERN IS CHAR STRING(S) - LAST ONE IS "DONE".
022 LIFE
             BAS
--- | -----
                    VERSION (a,b,c...)
CHANGE
        + COLOR
        > MONO >64K
        * COLOR >64K
```

#### PC ADD-ONS

I would like to share information about two "products" that I have found useful for my PC, and other club members may want to take advantage of.

- 1. A friction feed attachment for the IBM printer is available at Orange Micro printer store at 3216 Scott Blvd. in Santa Clara for a lower price than the same unit sold at Computerland. With it installed, you retain pin-feed capability, but the pins are pre-set for 9 1/2 "paper.
- 2. I found a 6' shielded cable with a 5 pin male din plug at each end at Quement on Bascom Ave. If you replace one of the male plugs with a female connector (available from Radio Shack) you have a handy keyboard extension cable for a low price.

Submitted by Bill Ellis STLVM7/ELLIS

#### SORT COMPARISONS

The following are the timing comparisons for the two sort routines available on the club disk (HEAP and QUIK). In addition I compared them with a BUBBLE sort that I threw together and a SHELL sort contributed by John Benza from Corp HQ. John and I both agree that the SHELL sort should be the fastest (in theory) but apparently the implementation is wrong, since it turned out to be the slowest. He is currently reworking it and will submit it later.

Please note the following parameters concerning the sort test.

- The items sorted were single precision integers. No attempt was made to try character items.
- 2. All variables within the sort routines were also single precision integers. It is possible to speed them up slightly by changing everything to integer (2 byte) values.

TIMINGS FOR THE SORT ROUTINES

| SORT NAME | No. of items sorted | Time in seconds               |
|-----------|---------------------|-------------------------------|
| QUIK      | 50<br>500           | 4<br>65                       |
| HEAP      | 50<br>500           | 7<br>118                      |
| BUBL      | 50<br>500           | 10 (Stopped after 5 min.)     |
| SHELL     | 50<br>500           | 22<br>(Stopped after 30 min.) |

P.S. The sort routines, coupled with the timing program, is available if anyone is interested.

Lloyd Spiker (STLVM11) SPIKE Santa Teresa Lab LLOYD SPIKER ITPS=AAST VNET=STLVM11/SPIKE 8-543-4859

#### HELP WANTED/HELP OFFERED

HO: Re: Help wanted on timer. DOS maintains a timer at hex 46C through 46F in typical reversed byte form, most significant byte at 46F, least significant at 46C. The least significant byte is incremented roughly 18.2 times per second (119318000/65536 to be more precise). This means that the "low order" word (46D,46C) wraps once an hour. From BASIC, you can access the bytes using:

DEF SEG=70: X%=PEEK(12) 'for least significant byte

REM or use 13, 14, or 15 for more significant bytes. Of course, if you don't like DOS dependencies and PEEKing, you can also code the following: RANDOMIZE INT(VAL(LEFT\$(TIME\$,2)+MID\$(TIME\$,4,2)+RIGHT\$(TIME\$,2)))

Regards, Ray Trimble

HO: to Peter Ho from Bob Osborne; Exatron makes a Super Disk Card and Stringy Floppy which when combined, will load and save the contents of disk in memory. Apparently this will allow direct memory access to normally disk-resident commands. Be prepared to pay the going price for 192K boards.

#### CLASSIFIED

This section has been included as a swap/sell/message spot for club members (within the San Jose - San Francisco area). Ads will run for one month on a first-come, first-printed basis. Please limit items to five lines. As usual, expect the editor to snip, cut, paste, or omit according to the material submitted.

Wanted: I am interested in acquiring a color monitor adapter for my PC at employee discount price if possible. If someone has ordered or purchased one and decides not to keep it, please let me know. Peter Ho WTSCPOK(STPH).

#### PC NEWSLETTER ARTICLES

p.This document is an IBM PC Club newsletter dealing with matters of interest to users of Personal Computers. Articles may be submitted by anyone within IBM as long as they are not

- confidential or internal use only
- more than two pages in length
- anonymous

Opinions and techniques presented in this newsletter are those of the individual and not IBM or the IBM PC Club. Although we attempt to present accurate information, the writers of the newsletter will not be held responsible for erroneous data or programs. (But we WILL let you know as soon as we know we've goofed.)

Send your articles in machine-readable or reproducible format by the 20th of each month to:

Bonnie Lamb

F98/142

VM-ID: LAMB

San Jose

VM-NODE: SJEVM1

# PC Puzzler Answers Down

## Across

- 1. play
- 8. PASCAL
- 14. printer
- 21. screen
- 33. stick
- 40. tab
- 46. color
- 51. beep
- 57. cls
- 60. bat
- 68. store
- 73. chain
- 78. floppies
- 86. asc
- 95. time
- 100. speedup
- 108. memory
- 117. IC
- 123. reset
- 129. next
- 133. qsort

- 1. pos
- 5. tan
- 6. visicalc
- 8. peek
- 14. poke
- 18. tv
- 23. rgb
- 39. joy
- 51. basic
- 58. lof
- 63. heapsort
- 65. val
- 67. modem
- 77. new
- 95. tron
- 99. dma
- 102. easy
- 104. data
- 106. pit
- 112. ros
- 120. mx

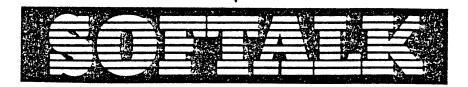

# for the IBM Personal Computer

1st year free to IBM Personal Computer Owners.

1st issue: May 1982

| Serial #   | - |                                               |      | <br> |
|------------|---|-----------------------------------------------|------|------|
| Name       |   |                                               |      |      |
| Address    |   |                                               | <br> |      |
| City/State |   | · <u>· · · · · · · · · · · · · · · · · · </u> | <br> | <br> |
| Zip        |   |                                               |      | <br> |

WE MUST HAVE YOUR SERIAL NUMBER TO PROCESS Subscription rates: \$24 per year.

A SOFTALK PUBLICATION.

SOFTALK

11021 Magnolia Boulevard North Hollywood, California 91601

# CHANGE OF ADDRESS

| I<br>V<br>5<br>P | ohn Hawes BM Santa Teresa Lab [82 / H31 55 Bailey Ave O. Box 50020 an Jose, Calif. 95150 | VM(STLVM11/H94 | 1222            |
|------------------|------------------------------------------------------------------------------------------|----------------|-----------------|
| Fold t           | o this line                                                                              |                | staple and mail |
|                  | My NEW mailing address is below:                                                         |                |                 |
|                  | Node                                                                                     | VM or MVS      |                 |
|                  | Userid                                                                                   |                |                 |
| Name             |                                                                                          |                |                 |
| Addr             |                                                                                          |                |                 |
| Addr             |                                                                                          |                |                 |
| Addr             |                                                                                          |                |                 |
| Addr             |                                                                                          |                |                 |
| Tele             |                                                                                          |                |                 |

## Membership Application

We've received many calls from folks who want to join the PC Club. To make it easier for everyone, here's an application form that you can give to someone who wants one. Simply fill it out and mail \$1.00 membership fee to Paul Conrad.

#### MEMBERSHIP APPLICATION

| :<br>1<br>! | Paul Conrad<br>IBM Santa Teresa Lab<br>M63/C47<br>555 Bailey Ave.<br>P. O. Box 50020<br>San Jose, Calif. 95150 |    | VM( | STLVM11/H941222 |
|-------------|----------------------------------------------------------------------------------------------------|----|-----|-----------------|
|             | Node                                                                                                    | VM | or  | MVS             |
|             | Userid                                                                                                    |    |     |                 |
| Name        |                                                                                                    |    |     |                 |
| Seria       | 1                                                                                                    |    |     |                 |
| Inter       | nal Zip                                                                                                    |    |     |                 |
| Locat       | ion                                                                                                    |    |     |                 |
| Phone       |                                                                                                    |    |     |                 |
| Prese       | nt Computer Type                                                                                               |    |     |                 |
| Specia      | al Club Interests                                                                                              |    |     |                 |
| Any Co      | omments?                                                                                                    |    |     |                 |